## **BAB V**

## **IMPLEMENTASI DAN PENGUJIAN SISTEM**

### **5.1 IMPLEMENTASI PROGRAM**

Implementasi program adalah kegiatan perancangan yang diterjemahkan menjadi suatu program yang dapat dioperasikan. Adapun hasil dari implementasi program dapat dilihat sebagai berikut :

1. Halaman *Form Login*

Halaman *form login* menampilan *field* yang wajib diisi yang digunakan oleh admin atau karyawan untuk masuk ke dalam halaman utama dengan mengisi nama *user* dan *password*. Gambar 5.1 merupakan hasil implementasi dari rancangan pada gambar 4.32.

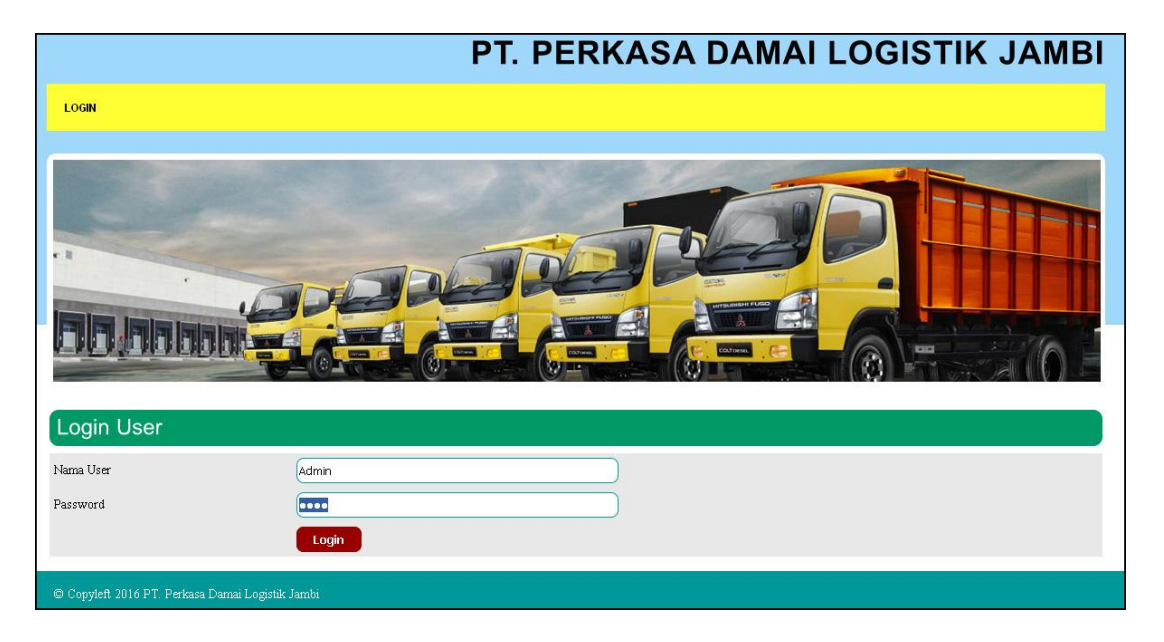

**Gambar 5.1 Halaman** *Form Login*

2. Halaman Input *User*

Halaman input *user* menampilan *field* yang wajib diisi yang digunakan oleh admin ntuk menambah data *user* baru dengan mengisi nama *user*, alamat, telepon dan status. Gambar 5.2 merupakan hasil implementasi dari rancangan pada gambar 4.33.

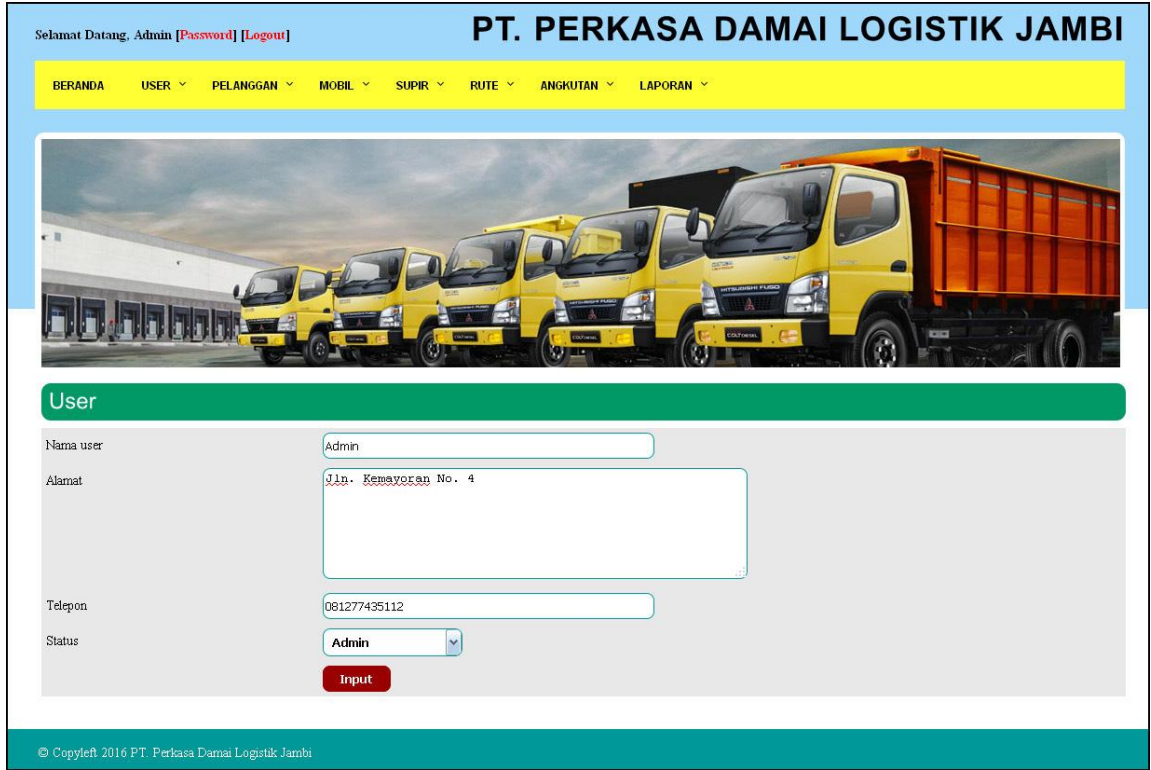

**Gambar 5.2 Halaman Input** *User*

3. Halaman Input Pelanggan

Halaman input pelanggan menampilan *field* yang wajib diisi yang digunakan oleh admin atau karyawan untuk menambah data pelanggan baru dengan mengisi nama pelanggan, alamat dan telepon. Gambar 5.3 merupakan hasil implementasi dari rancangan pada gambar 4.34.

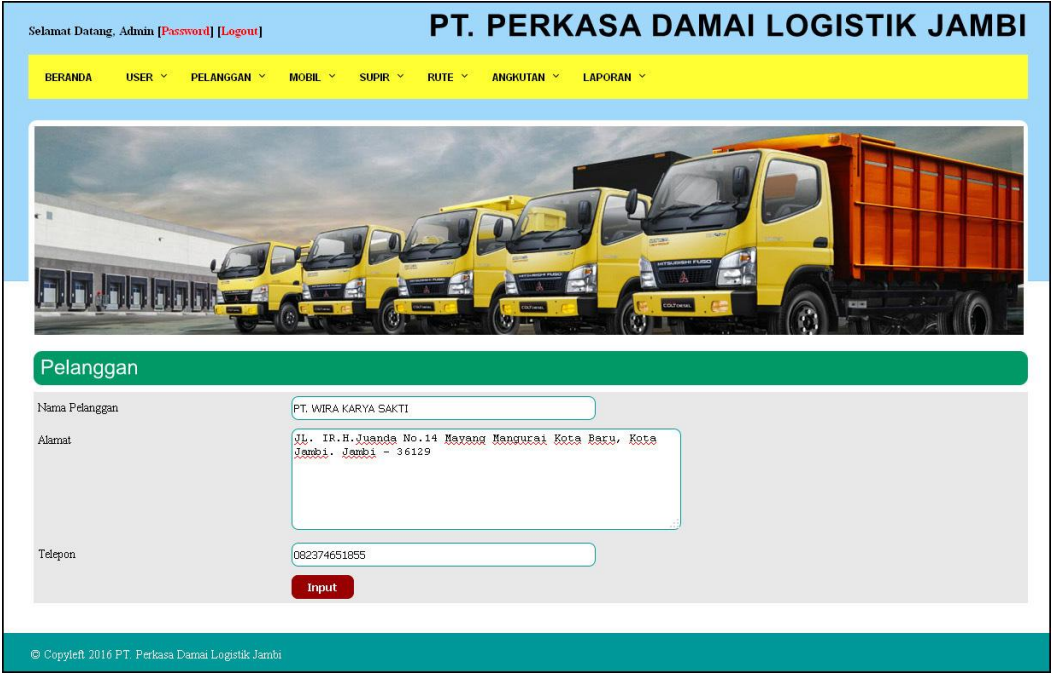

**Gambar 5.3 Halaman Input Pelanggan**

4. Halaman Input Mobil

Halaman input mobil menampilan *field* yang wajib diisi yang digunakan admin untuk menambah data mobil baru dengan mengisi no. polisi, merk, tahun, model, warna, dan bahan bakar. Gambar 5.4 merupakan hasil implementasi dari rancangan pada gambar 4.35.

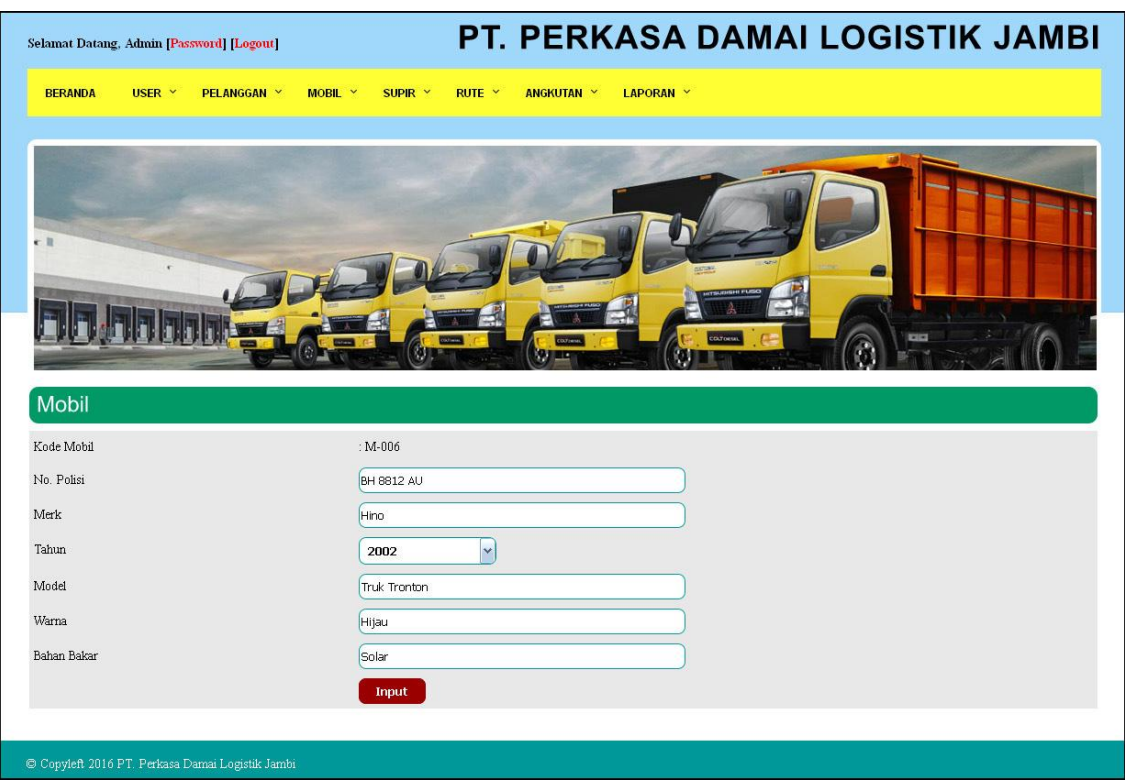

**Gambar 5.4 Halaman Input Mobil**

5. Halaman Input Biaya Pengeluaran Mobil

Halaman input biaya pengeluaran mobil menampilan *field* yang wajib diisi yang digunakan admin untuk menambah data biaya pengeluaran mobil baru dengan mengisi mobil, status, nama biaya, jumlah biaya, keterangan dan tanggal biaya. Gambar 5.5 merupakan hasil implementasi dari rancangan pada gambar 4.36.

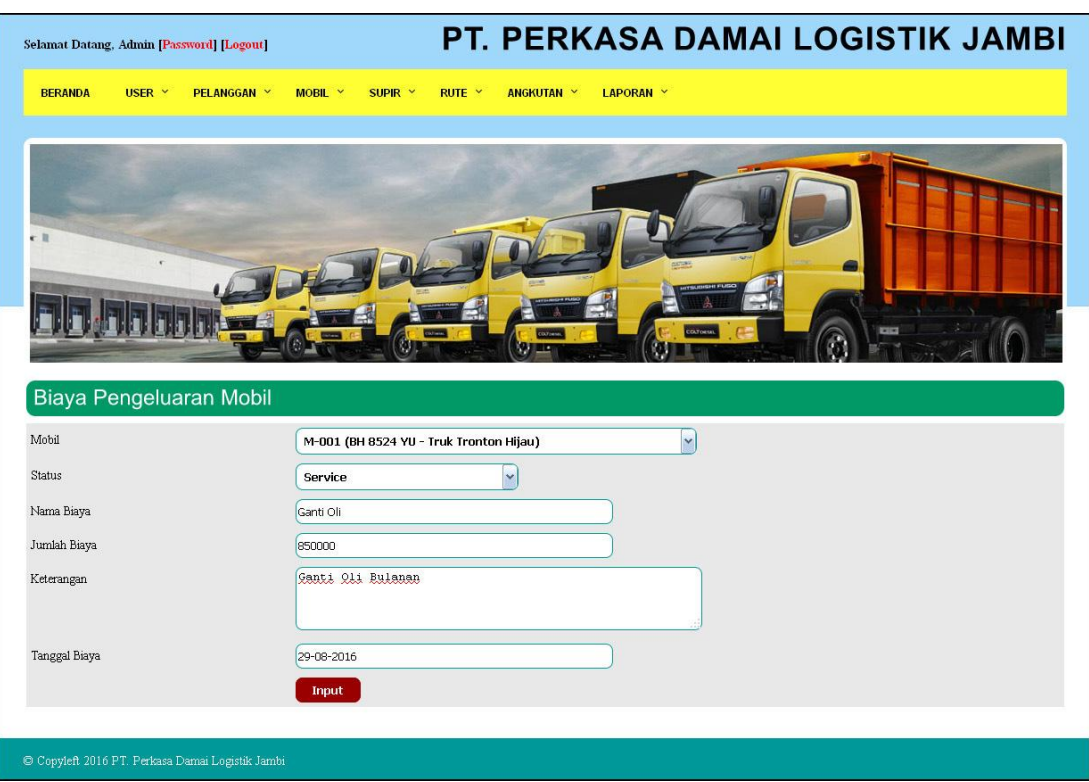

**Gambar 5.6 Halaman Input Biaya Pengeluaran Mobil**

6. Halaman Input Supir

Halaman input supir menampilan *field* yang wajib diisi yang digunakan oleh admin untuk menambah data supir baru dengan mengisi nama supir, alamat, telepon, pendidikan, dan no. sim. Gambar 5.6 merupakan hasil implementasi dari rancangan pada gambar 4.37.

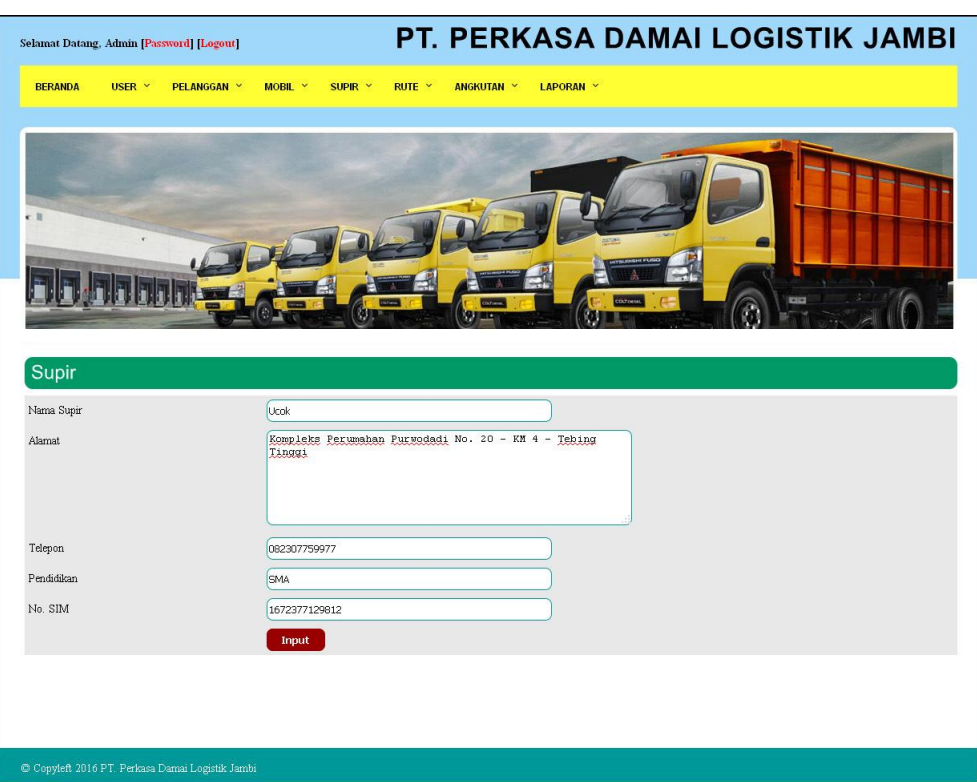

**Gambar 5.6 Halaman Input Supir**

7. Halaman Input Rute

Halaman input rute menampilan *field* yang wajib diisi yang digunakan oleh admin untuk menambah data rute baru dengan mengisi dari dan tujuan. Gambar 5.7 merupakan hasil implementasi dari rancangan pada gambar 4.38.

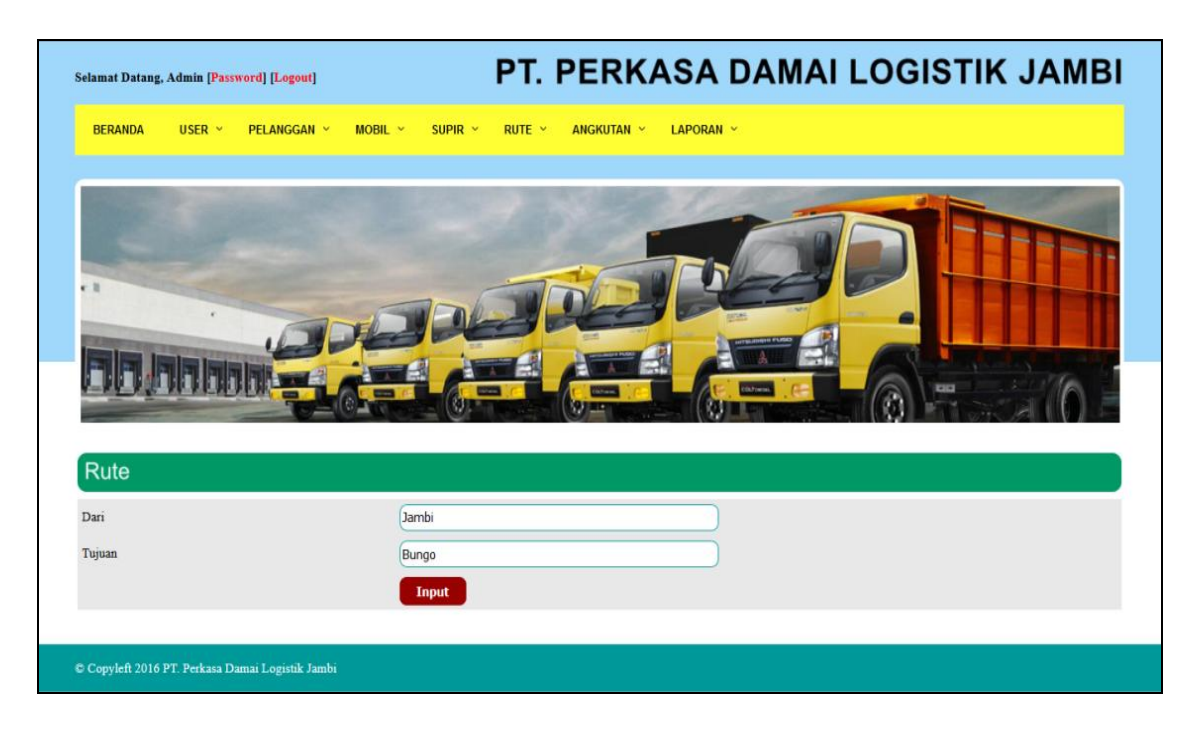

**Gambar 5.7 Halaman Input Rute**

8. Halaman Tambah Angkutan

Halaman tambah angkutan menampilan *field* yang wajib diisi yang digunakan oleh admin atau karyawan untuk menambah data angkutan baru dengan mengisi pelanggan, mobil, supir, rute, tanggal angkutan dan data muatan. Gambar 5.8 merupakan hasil implementasi dari rancangan pada gambar 4.39.

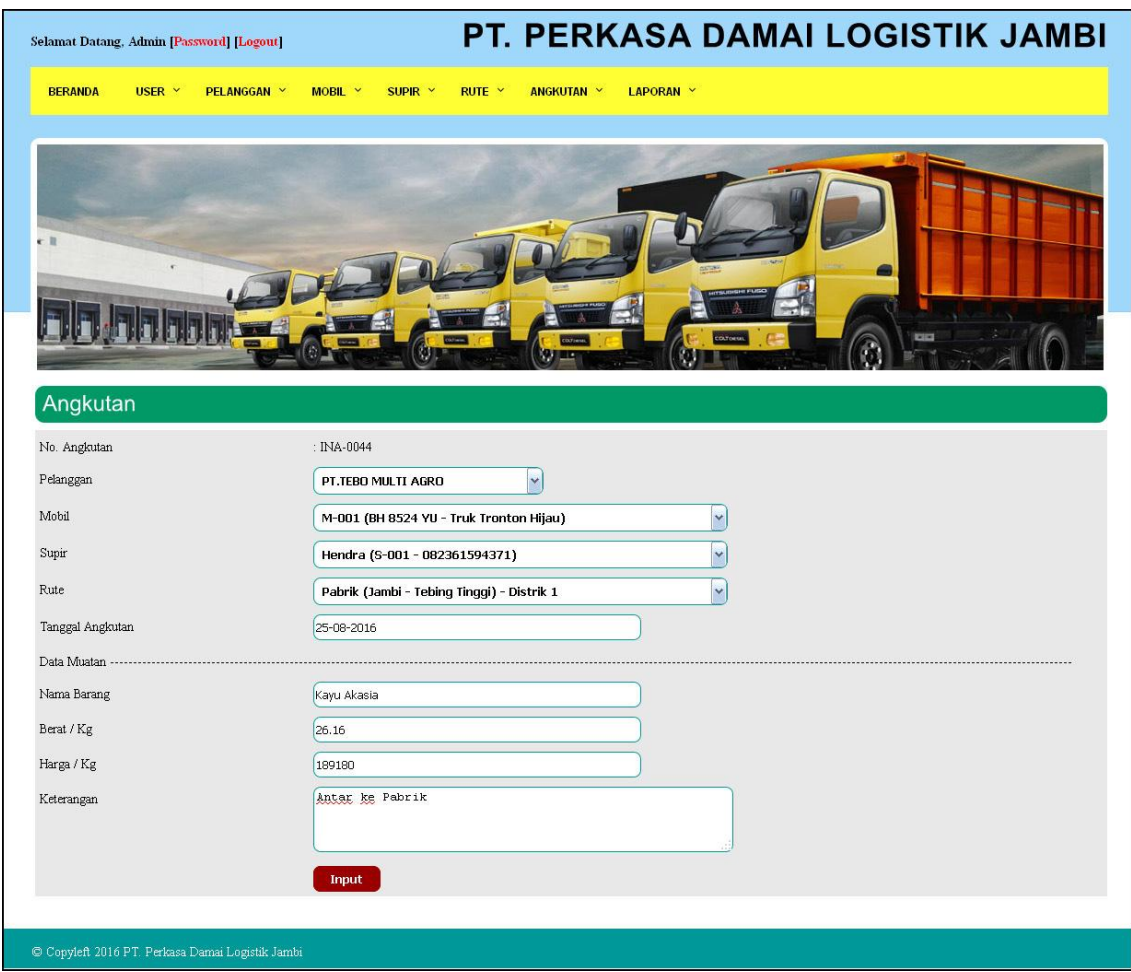

**Gambar 5.8 Halaman Tambah Angkutan**

9. Halaman Tambah Muatan

Halaman tambah muatan menampilan *field* yang wajib diisi yang digunakan oleh admin atau karyawan untuk menambah data muatan baru dengan mengisi nama barang, berat / kg, harga /kg, dan keterangan. Gambar 5.9 merupakan hasil implementasi dari rancangan pada gambar 4.40.

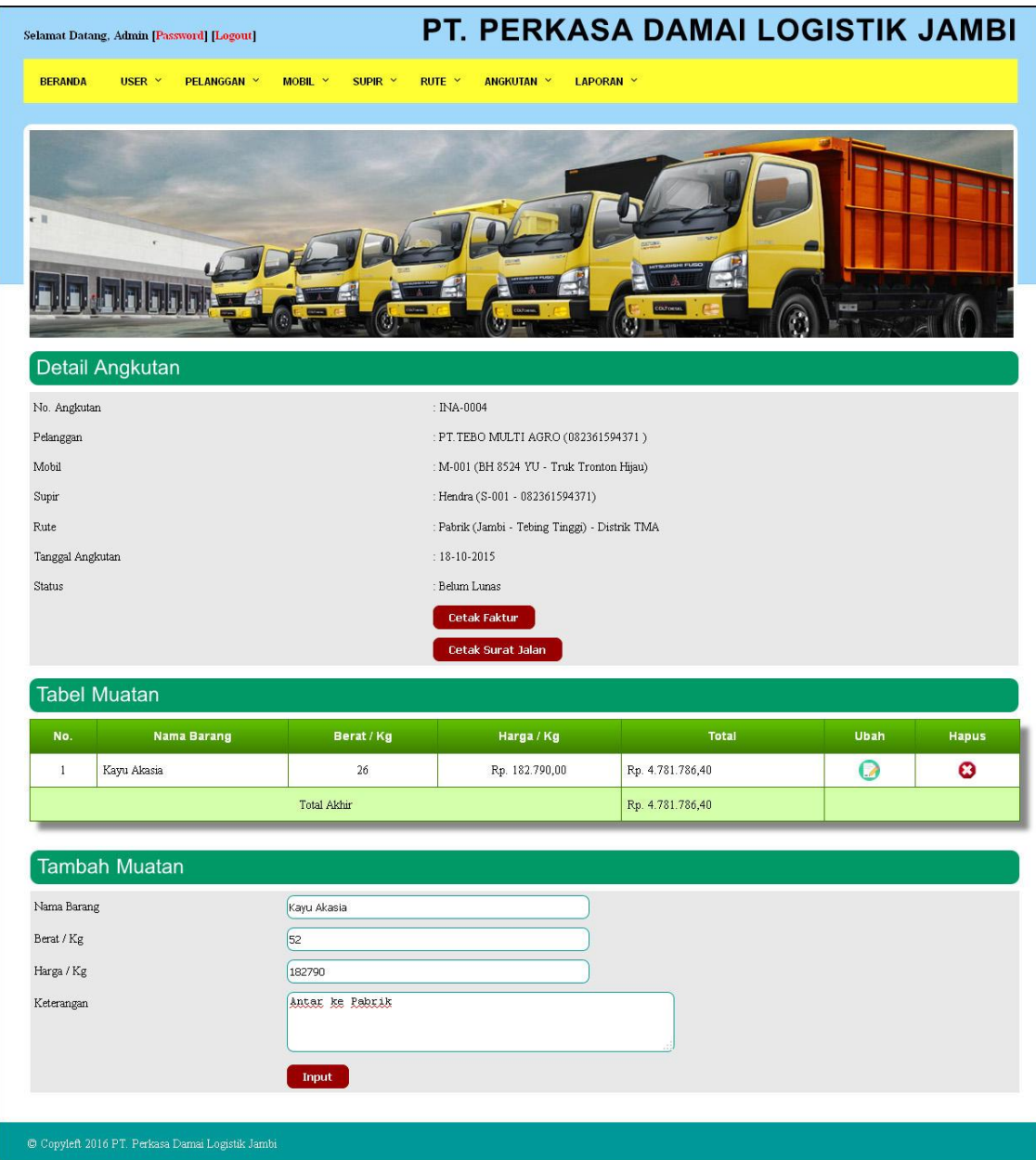

**Gambar 5.9 Halaman Tambah Muatan**

10. Halaman Laporan *User*

Halaman laporan user menampilkan informasi mengenai data user yang dapat dicetak sesuai keinginan admin dimana terdapat informasi mengenai nama *user*, alamat dan telepon. Gambar 5.10 merupakan hasil implementasi dari rancangan pada gambar 4.41.

| PT. PERKASA DAMAI LOGISTIK |                  | PT. Perkasa Damai Logistik Jambi<br>Laporan Data User<br>Alamat : Jl. Kompol Zainal Abidin No. 42 A-B, Jambi<br>Telepon: 0741 - 7550642, Fax: 0741 - 7550726 | PT. PERKASA DAMAI LOGISTIK                            |  |
|----------------------------|------------------|----------------------------------------------------------------------------------------------------|-------------------------------------------------------|--|
| No.                        | <b>Nama User</b> | Alamat                                                                                                    | Telp                                                  |  |
|                            | Admin            | Jln. Kemayoran No. 4                                                                                                    | 081277435112                                          |  |
| $\overline{2}$             | Karyawan         | lrg. mangga                                                                                                    | 081395413622                                          |  |
| $\overline{\mathbf{3}}$    | Ramli            | Jambi                                                                                                    | 082511581311                                          |  |
| $\overline{4}$             | Meili            | Jln. Yos Sudarso No. 3                                                                                                    | 085248119457                                          |  |
| 5                          | Tanty            | Jln. Simpang III Sipin No. 21                                                                                                    | 081794139466                                          |  |
|                            |                  |                                                                                                    | Jambi, 19-12-2016<br>PT. Perkasa Damai Logistik Jambi |  |
|                            |                  | Cetak                                                                                                    | (Admin)                                               |  |
|                            |                  | Kembali Ke Menu Utama                                                                                                    |                                                       |  |

**Gambar 5.1 Halaman Laporan** *User*

11. Halaman Laporan Pelanggan

Halaman laporan pelanggan menampilkan informasi mengenai data pelanggan yang dapat dicetak sesuai keinginan admin dimana terdapat informasi mengenai nama pelanggan, alamat, dan telepon. Gambar 5.11 merupakan hasil implementasi dari rancangan pada gambar 4.42.

| PT. Perkasa Damai Logistik Jambi<br>Laporan Data Pelanggan<br>Alamat: Jl Kompol Zainal Abidin No. 42 A-B, Jambi<br>Telepon: 0741 - 7550642, Fax: 0741 - 7550726<br>PT. PERKASA DAMAI LOGISTIK |                        | PT. PERKASA DAMAI LOGISTIK                                                    |              |
|----------------------------------------------------------------------------------------------------|------------------------|-------------------------------------------------------------------------------|--------------|
| No.                                                                                                    | Nama Pelanggan         | Alamat                                                                        | <b>Telp</b>  |
| $\mathbf{1}$                                                                                                    | PT.TEBO MULTI AGRO     | JL. Lintas Tebo - Jambi KM 01 Tebing Tinggi- Tebo Tengah - Kab. Tebo -37271   | 082280459151 |
| $\overline{c}$                                                                                                    | PT. WIRA KARYA SAKTI   | JL. IR. H. Juanda No. 14 Mayang Mangurai Kota Baru, Kota Jambi. Jambi - 36129 | 082374651855 |
| 3                                                                                                    | PT. LOGISTIK MAJU      | Jln. Kapten Pattimura No. 12                                                  | 085294663177 |
| $\overline{4}$                                                                                                    | PT. PRATAMA JAYA ABADI | Jln Kebumen No. 3                                                             | 081964816455 |
| 5                                                                                                    | PT. SABANG SAKTI       | Jln. Sam Ratulangi No. 8                                                      | 085291315466 |
|                                                                                                    |                        | Jambi, 19-12-2016<br>PT. Perkasa Damai Logistik Jambi<br>(Admin)              |              |
|                                                                                                    |                        | Cetak<br>Kembali Ke Menu Utama                                                |              |

**Gambar 5.11 Halaman Laporan Pelanggan**

12. Halaman Laporan Mobil

Halaman laporan mobil menampilkan informasi mengenai data mobil yang dapat dicetak sesuai keinginan admin dimana terdapat informasi mengenai kode mobil, no. polisi, merk, tahun, model, warna, dan bahan bakar. Gambar 5.12 merupakan hasil implementasi dari rancangan pada gambar 4.43

| PT, PERKASA DAMAI LOGISTIK |                                |                   |             | PT. Perkasa Damai Logistik Jambi<br>Laporan Data Mobil<br>Alamat: Jl. Kompol Zainal Abidin No. 42 A-B, Jambi<br>Telepon: 0741 - 7550642, Fax: 0741 - 7550726 |              |       | PT, PERKASA DAMAI LOGISTIK                            |  |  |
|----------------------------|--------------------------------|-------------------|-------------|----------------------------------------------------------------------------------------------------|--------------|-------|-------------------------------------------------------|--|--|
| No.                        | <b>Kode Mobil</b>              | No. Polisi        | <b>Merk</b> | Tahun                                                                                                    | Model        | Warna | <b>Bahan Bakar</b>                                    |  |  |
|                            | M-001                          | BH 8524 YU        | Hino        | 2013                                                                                                    | Truk Tronton | Hijau | Solar                                                 |  |  |
| $\overline{c}$             | M-002                          | BH 8653 AQ        | Hino        | 2002                                                                                                    | Truk Tronton | Hijau | Solar                                                 |  |  |
| $\overline{3}$             | M-003                          | BH 8320 AU        | Hino        | 1995                                                                                                    | Truk Tronton | Hijau | Solar                                                 |  |  |
| $\overline{a}$             | M-004                          | <b>BH 8865 AU</b> | Hino        | 1996                                                                                                    | Truk Tronton | Hijau | Solar                                                 |  |  |
| 5                          | M-005                          | BH 8812 AU        | Hino        | 2002                                                                                                    | Truk Tronton | Hijau | Solar                                                 |  |  |
|                            |                                |                   |             |                                                                                                    |              |       | Jambi, 02-12-2016<br>PT. Perkasa Damai Logistik Jambi |  |  |
|                            | (Admin)                        |                   |             |                                                                                                    |              |       |                                                       |  |  |
|                            | Cetak<br>Kembali Ke Menu Utama |                   |             |                                                                                                    |              |       |                                                       |  |  |

**Gambar 5.12 Halaman Laporan Mobil**

## 13. Halaman Laporan Supir

Halaman laporan supir menampilkan informasi mengenai data supir yang dapat dicetak sesuai keinginan admin dimana terdapat informasi mengenai kode supir, nama supir, alamat, telepon, pendidikan, dan no. SIM. Gambar 5.13 merupakan hasil implementasi dari rancangan pada gambar 4.44.

|                | PT. PERKASA DAMAI LOGISTIK     |                   | PT. Perkasa Damai Logistik Jambi<br>Laporan Data Supir<br>Alamat : Jl. Kompol Zainal Abidin No. 42 A-B, Jambi<br>Telepon: 0741 - 7550642, Fax: 0741 - 7550726 |                |                                                                  | PT. PERKASA DAMAI LOGISTIK |  |  |  |  |
|----------------|--------------------------------|-------------------|----------------------------------------------------------------------------------------------------|----------------|------------------------------------------------------------------|----------------------------|--|--|--|--|
| No.            | <b>Kode Supir</b>              | <b>Nama Supir</b> | Alamat                                                                                                    | <b>Telepon</b> | Pendidikan                                                       | No. SIM                    |  |  |  |  |
| $\mathbf{1}$   | $S-001$                        | Hendra            | Komplek Perumahan Purwodadi No. 17 - KM 4 - Tebing Tinggi                                                                                                    | 082361594371   | ${\tt SMP}$                                                      | 1781929838882              |  |  |  |  |
| $\overline{c}$ | $S-002$                        | Holon             | Komplek Perumahan Purwodadi No.32 - KM 4 - Tebing Tinggi                                                                                                    | 082307773520   | SMP                                                              | 1481324832790              |  |  |  |  |
| 3              | $S-003$                        | Tiopan            | Komplek Perumahan Purwodadi No.06 - KM 4 - Tebing Tinggi                                                                                                    | 081366633135   | SMP                                                              | 1732894332980              |  |  |  |  |
| $\overline{4}$ | $S - 004$                      | Naga              | Komplek Perumahan Purwodadi No. 12 - KM 4 - Tebing Tinggi                                                                                                    | 085229475344   | SD                                                               | 1545876229388              |  |  |  |  |
| 5              | $S-005$                        | Ucok              | Komplek Perumahan Purwodadi No.20 - KM 4 - Tebing Tinggi                                                                                                    | 082307759977   | SMA                                                              | 1672377129812              |  |  |  |  |
|                |                                |                   |                                                                                                    |                | Jambi, 02-12-2016<br>PT. Perkasa Damai Logistik Jambi<br>(Admin) |                            |  |  |  |  |
|                | Cetak<br>Kembali Ke Menu Utama |                   |                                                                                                    |                |                                                                  |                            |  |  |  |  |

**Gambar 5.13 Halaman Laporan Supir**

#### 14. Halaman Laporan Rute

Halaman laporan rute menampilkan informasi mengenai data rute yang dapat dicetak sesuai keinginan admin dimana terdapat informasi mengenai kode rute dan rute. Gambar 5.14 merupakan hasil implementasi dari rancangan pada gambar 4.45.

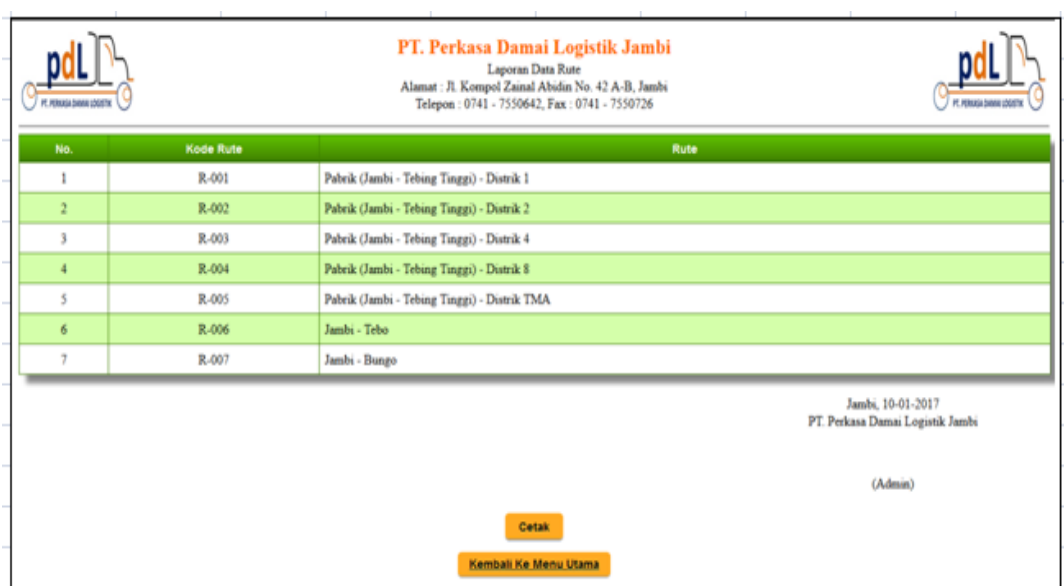

**Gambar 5.14 Halaman Laporan Rute**

### 15. Halaman Laporan Angkutan

Halaman laporan angkutan menampilkan informasi mengenai data angkutan barang berdasarkan tanggal yang dipilih dan dapat dicetak sesuai keinginan admin dimana terdapat informasi mengenai no. angkutan, pelanggan, mobil, supir, rute, status, nama barang, harga (kg), berat (kg), dan total semua angkutan. Gambar 5.15 merupakan hasil implementasi dari rancangan pada gambar 4.46.

|                | PT. Perkasa Damai Logistik Jambi<br>Laporan Angkutan Tanggal 01-10-2015 Sampai Dengan 08-10-2015<br>Alamat : Jl. Kompol Zainal Abidin No. 42 A-B, Jambi<br>PT, PERKASA DAMAI LOGIST<br>Telepon: 0741 - 7550642, Fax: 0741 - 7550726 |                                |                                            |                                  |                                                          |               | PT. PERKASA DAMAI LOGIS     |                       |                              |  |
|----------------|----------------------------------------------------------------------------------------------------|--------------------------------|--------------------------------------------|----------------------------------|----------------------------------------------------------|---------------|-----------------------------|-----------------------|------------------------------|--|
| No.            | No.<br>Angkutan                                                                                                    | Pelanggan                      | <b>Mobil</b>                               | <b>Sopir</b>                     | Rute                                                     | <b>Status</b> | Nama Barang /<br>Berat (Kg) | Harga (Kg)            | <b>Total</b>                 |  |
| 1              | INA-0001                                                                                                    | PT.TEBO MULTI<br>AGRO          | M-001 (BH 8524 YU - Truk<br>Tronton Hijau) | Hendra (S-001 -<br>082361594371) | Pabrik (Jambi - Tebing Tinggi) -<br>Distrik TMA          | Lunas         | Kayu Akasia (28,68<br>Kg)   | Rp<br>186.300.00      | Rp 5.343.084,00              |  |
| $\overline{c}$ | INA-0002                                                                                                    | PTTEBO MULTI<br>AGRO           | M-001 (BH 8524 YU - Truk<br>Tronton Hijau) | Hendra (S-001 -<br>082361594371) | Pabrik (Jambi - Tebing Tinggi) -<br>Distrik TMA          | Lunas         | Kayu Akasia (31,04<br>Kg)   | Rp<br>186.300,00      | Rp 5.782.752,00              |  |
| 3              | INA-0003                                                                                                    | PTTEBO MULTI<br>AGRO           | M-001 (BH 8524 YU - Truk<br>Tronton Hijau) | Hendra (S-001 -<br>082361594371) | Pabrik (Jambi - Tebing Tinggi) -<br>Distrik TMA          | Lunas         | Kayu Akasia (29,31<br>Kg    | $R_{P}$<br>186.300.00 | Rp 5.460.453,00              |  |
| $\overline{4}$ | <b>INA-0006</b>                                                                                                    | PT. WIRA KARYA<br><b>SAKTI</b> | M-002 (BH 8653 AQ - Truk<br>Tronton Hijau) | Holon (S-002 -<br>082307773520)  | Pabrik (Jambi - Tebing Tinggi) -<br>Distrik <sub>2</sub> | Lunas         | Kayu Akasia (24,16<br>Kz)   | Rp 53.820,00          | Rp 1.300.291,20              |  |
| 5              | INA-0010                                                                                                    | PT. WIRA KARYA<br>SAKTI        | M-003 (BH 8320 AU - Truk<br>Tronton Hijau) | Tiopan (S-003 -<br>081366633135) | Pabrik (Jambi - Tebing Tinggi) -<br>Distrik 1            | Lunas         | Kayu Akasia (22,56<br>Kg)   |                       | Rp 50.670,00 Rp 1.143.115,20 |  |
| 6              | <b>INA-0014</b>                                                                                                    | PT. WIRA KARYA<br><b>SAKTI</b> | M-004 (BH 8865 AU - Truk<br>Tronton Hijau) | Naga (S-004 -<br>085229475344)   | Pabrik (Jambi - Tebing Tinggi) -<br>Distrik <sub>2</sub> | Lunas         | Kayu Akasia (23,64<br>Kz)   | Rp 56,970,00          | Rp 1.346.770,80              |  |
|                |                                                                                                    |                                |                                            | Total Akhir Tagihan              |                                                          |               |                             |                       | Rp<br>20.376.466,20          |  |
|                | Jambi, 19-12-2016<br>PT. Perkasa Damai Logistik Jambi                                                                                                    |                                |                                            |                                  |                                                          |               |                             |                       |                              |  |
|                | (Admin)                                                                                                    |                                |                                            |                                  |                                                          |               |                             |                       |                              |  |
|                |                                                                                                    |                                |                                            | Cetak<br>Kembali Ke Menu Utama   |                                                          |               |                             |                       |                              |  |

**Gambar 5.15 Halaman Laporan Angkutan**

## 16. Halaman Surat Jalan Angkutan

Halaman surat jalan angkutan menampilkan informasi mengenai data barang angkutan yang dibawa oleh supir sebagai surat untuk muatan barang dan pengiriman barang. Gambar 5.16 merupakan hasil implementasi dari rancangan pada gambar 4.47.

|                                                                         | Surat Jalan PT. Perkasa Damai Logistik Jambi                                                                                                    |                           |                 |  |  |  |  |  |  |  |
|-------------------------------------------------------------------------|----------------------------------------------------------------------------------------------------|---------------------------|-----------------|--|--|--|--|--|--|--|
| No. Angkutan<br>Pelanggan<br>Mobil<br>Supir<br>Rute<br>Tanggal Angkutan | : INA-0001<br>: PT.TEBO MULTI AGRO (082361594371)<br>: M-001 (BH 8524 YU - Truk Tronton Hijau)<br>: Hendra (S-001 - 082361594371)<br>: Pabrik (Jambi - Tebing Tinggi) - Distrik TMA<br>$:01 - 10 - 2015$ |                           |                 |  |  |  |  |  |  |  |
| No.                                                                     | <b>Nama Barang</b>                                                                                                    | Berat / Kg                | Keterangan      |  |  |  |  |  |  |  |
| $\mathbf{1}$                                                            | Kayu Akasia                                                                                                    | 29                        | antar ke pabrik |  |  |  |  |  |  |  |
|                                                                         | Total Berat / Kg:                                                                                                    | 29                        |                 |  |  |  |  |  |  |  |
|                                                                         | Yang Menerima                                                                                                    | Supir                     | Hormat Kami     |  |  |  |  |  |  |  |
|                                                                         | $(\ldots, \ldots, \ldots, \ldots, \ldots, \ldots)$                                                                                                    | (Hendra)                  | (Admin)         |  |  |  |  |  |  |  |
|                                                                         |                                                                                                    | Tanggal Cetak: 2016-12-02 |                 |  |  |  |  |  |  |  |
|                                                                         | Print<br><b>Kembali Ke Detail</b>                                                                                                    |                           |                 |  |  |  |  |  |  |  |

**Gambar 5.16 Halaman Surat Jalan Angkutan**

## **5.2 PENGUJIAN**

Untuk mengetahui keberhasilan dari implementasi sistem yang telah dilakukan, maka penulis melakukan tahap pengujian terhadapat sistem secara fungsional, yaitu dengan menggunakan *unit testing* yang difokuskan ada modul, modul terkecil yang terdapat pada sistem, dan kemudian dilanjutkan dengan metode *integrated testing* yang menguji modul-modul yang terdapat pada sistem secara keseluruhan. Adapun beberapa tahap pengujian yang telah dilakukan adalah sebagai berikut :

**Tabel 5.1 Tabel Pengujian** *Login*

| No. | Deskripsi  | Prosedur  | Masukan                  | Keluaran yang | Hasil yang | Kesimpul |
|-----|------------|-----------|--------------------------|---------------|------------|----------|
|     |            | Pengujian |                          | Diharapkan    | didapat    | an       |
|     | Pengujian  | Jalankan  | Isi nama <i>user</i> $=$ | Menuju ke     | Menuju ke  | Baik     |
|     | pada login | sistem    | "admin" dan              | halaman utama | halaman    |          |
|     | admin      |           | $password =$             |               | utama      |          |
|     | atau       |           | "admin"                  |               |            |          |
|     | karvawan   |           |                          |               |            |          |

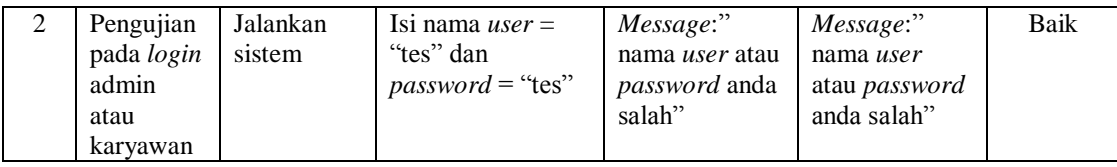

| No.            | Deskripsi                                   | Prosedur Pengujian                                                                                                    | Masukan                                                                                 | Keluaran yang                                                | Hasil yang                                                      | Kesim       |
|----------------|---------------------------------------------|----------------------------------------------------------------------------------------------------|-----------------------------------------------------------------------------------------|--------------------------------------------------------------|-----------------------------------------------------------------|-------------|
|                |                                             |                                                                                                    |                                                                                         | Diharapkan                                                   | didapat                                                         | pulan       |
| $\mathbf{1}$   | Pengujian<br>pada<br>menambah<br>data user  | Jalankan<br>÷,<br>sistem<br>login admin<br>$\overline{a}$<br>klik link input<br>$\overline{a}$<br>user                                                                        | Isi<br>nama user<br>alamat<br>telepon<br>$\blacksquare$<br>status                       | Message<br>"anda berhasil<br>menambah<br>data user"          | Message<br>"anda<br>berhasil<br>menambah<br>data user"          | Baik        |
| $\overline{2}$ | Pengujian<br>pada<br>menambah<br>data user  | Jalankan<br>÷,<br>sistem<br>$login$ admin<br>$\overline{a}$<br>klik link input<br>$\overline{a}$<br>user                                                                      | Isi<br>nama user<br>÷,<br>alamat<br>telepon<br>status<br>Jika salah satu<br>belum diisi | Message<br>"anda belum<br>selesai<br>melengkapi<br>data"     | Message<br>"anda<br>belum<br>selesai<br>melengkapi<br>data"     | <b>Baik</b> |
| 3              | Pengujian<br>pada<br>mengubah<br>data user  | Jalankan<br>÷,<br>sistem<br>login admin<br>$\overline{a}$<br>klik <i>link</i> tabel<br>$\overline{a}$<br>user<br>klik link ubah<br>$\overline{a}$                             | Isi<br>Data<br>÷.<br>ubahan                                                             | Message<br>"anda berhasil<br>mengubah<br>data user"          | Message<br>"anda<br>berhasil<br>mengubah<br>data user"          | <b>Baik</b> |
| $\overline{4}$ | Pengujian<br>pada<br>mengubah<br>data user  | Jalankan<br>$\overline{a}$<br>sistem<br>$login$ admin<br>$\qquad \qquad \blacksquare$<br>klik link tabel<br>$\overline{a}$<br>user<br>klik <i>link</i> ubah<br>$\overline{a}$ | Data ubah ada<br>yang belum<br>terisi                                                   | Message<br>"anda belum<br>selesai<br>melengkapi<br>data"     | Message<br>"anda<br>belum<br>selesai<br>melengkapi<br>data"     | Baik        |
| 5              | Pengujian<br>pada<br>menghapus<br>data user | Jalankan<br>$\overline{a}$<br>sistem<br>login admin<br>$\overline{\phantom{0}}$<br>klik <i>link</i> tabel<br>$\overline{a}$<br>user<br>klik link hapus<br>L,                  |                                                                                         | Message<br>"anda berhasil<br>menghapus<br>data<br>pelanggan" | Message<br>"anda<br>berhasil<br>menghapus<br>data<br>pelanggan" | Baik        |

**Tabel 5.2 Tabel Pengujian Mengelola Data** *User*

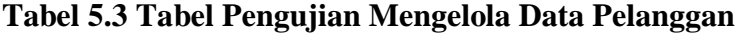

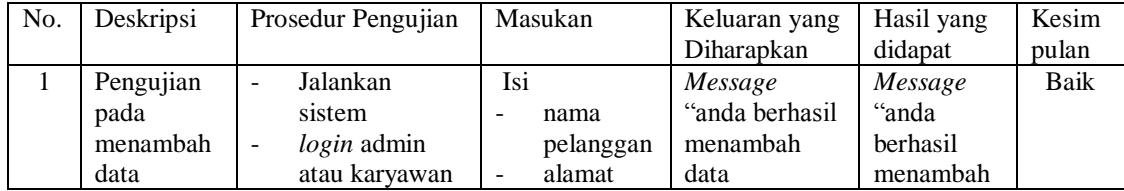

|                | pelanggan                                           | klik link input<br>$\blacksquare$<br>pelanggan                                                                                                    | telepon<br>$\overline{a}$                                                                                      | pelanggan"                                                   | data<br>pelanggan"                                                    |             |
|----------------|-----------------------------------------------------|----------------------------------------------------------------------------------------------------|----------------------------------------------------------------------------------------------------|--------------------------------------------------------------|-----------------------------------------------------------------------|-------------|
| $\mathfrak{D}$ | Pengujian<br>pada<br>menambah<br>data<br>pelanggan  | Jalankan<br>$\overline{a}$<br>sistem<br><i>login</i> admin<br>atau karyawan<br>klik link input<br>$\overline{\phantom{a}}$<br>pelanggan                     | <b>Isi</b><br>nama<br>pelanggan<br>alamat<br>$\overline{a}$<br>telepon<br>÷,<br>Jika salah satu<br>belum diisi | Message<br>"anda belum<br>selesai<br>melengkapi<br>data"     | Message<br>"anda<br>belum<br>selesai<br>melengkapi<br>data"           | Baik        |
| $\mathcal{F}$  | Pengujian<br>pada<br>mengubah<br>data<br>pelanggan  | Jalankan<br>sistem<br>$login$ admin<br>$\overline{\phantom{a}}$<br>klik <i>link</i> tabel<br>pelanggan<br>klik <i>link</i> ubah<br>$\overline{\phantom{a}}$ | Isi<br>Data<br>$\overline{a}$<br>ubahan                                                                        | Message<br>"anda berhasil<br>mengubah<br>data<br>pelanggan"  | Message<br>"anda<br><b>berhasil</b><br>mengubah<br>data<br>pelanggan" | <b>Baik</b> |
| $\overline{4}$ | Pengujian<br>pada<br>mengubah<br>data<br>pelanggan  | Jalankan<br>sistem<br>login admin<br>$\overline{\phantom{a}}$<br>klik <i>link</i> tabel<br>pelanggan<br>klik <i>link</i> ubah<br>$\overline{\phantom{a}}$   | Data ubah ada<br>yang belum<br>terisi                                                                          | Message<br>"anda belum<br>selesai<br>melengkapi<br>data"     | Message<br>"anda<br><b>belum</b><br>selesai<br>melengkapi<br>data"    | Baik        |
| 5              | Pengujian<br>pada<br>menghapus<br>data<br>pelanggan | Jalankan<br>$\blacksquare$<br>sistem<br>login admin<br>$\overline{\phantom{0}}$<br>klik <i>link</i> tabel<br>pelanggan<br>klik link hapus                   |                                                                                                    | Message<br>"anda berhasil<br>menghapus<br>data<br>pelanggan" | Message<br>"anda<br>berhasil<br>menghapus<br>data<br>pelanggan"       | Baik        |

**Tabel 5.4 Tabel Pengujian Mengelola Data Mobil**

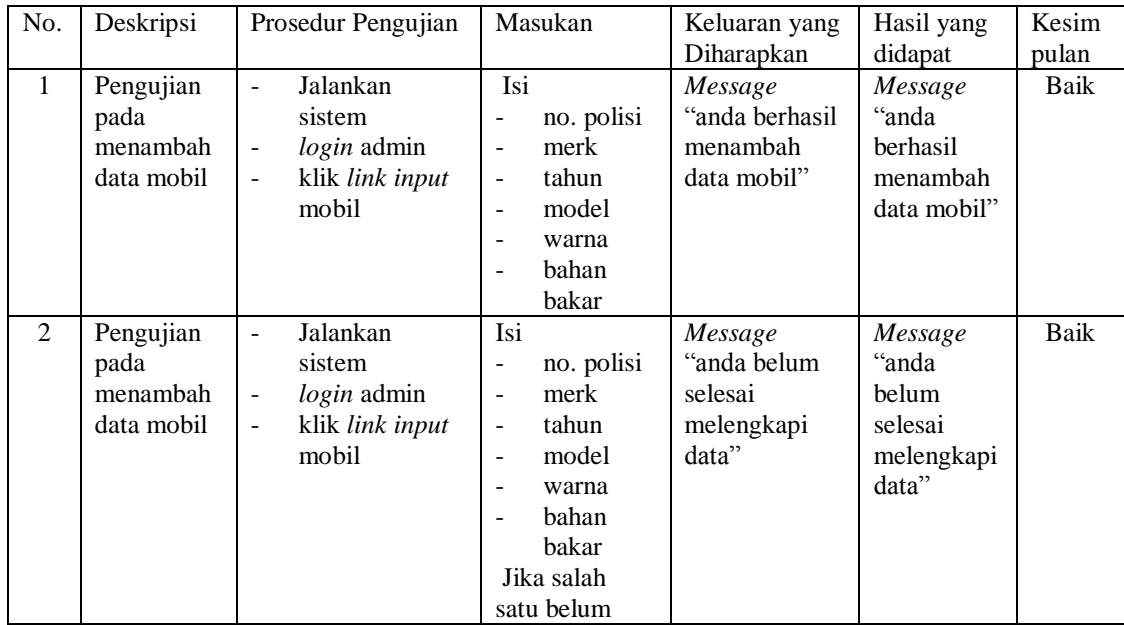

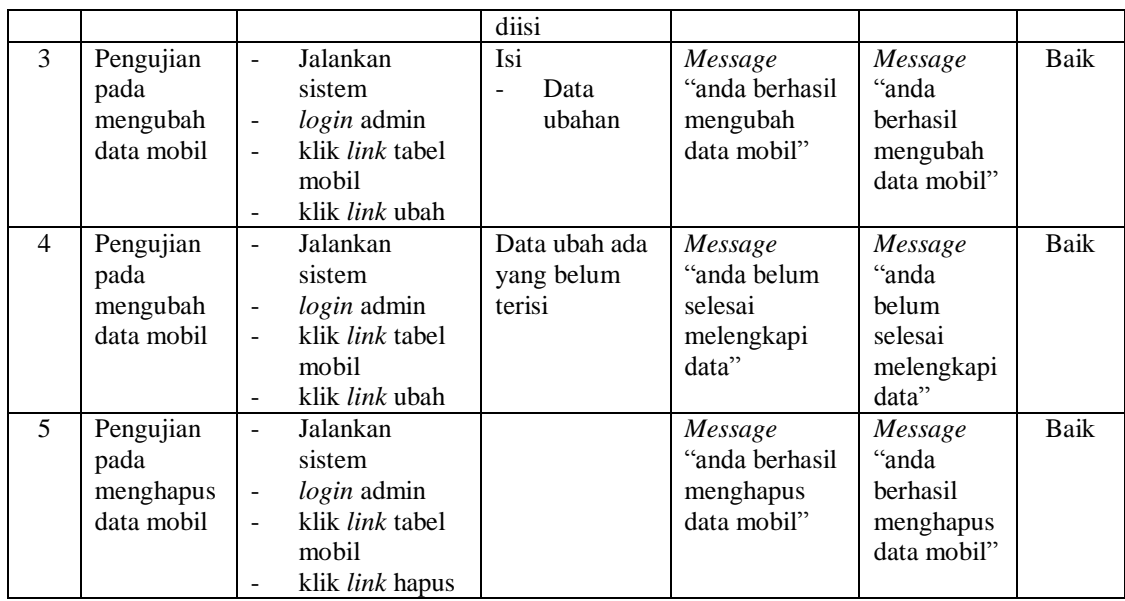

# **Tabel 5.5 Tabel Pengujian Mengelola Data Biaya Pengeluaran Mobil**

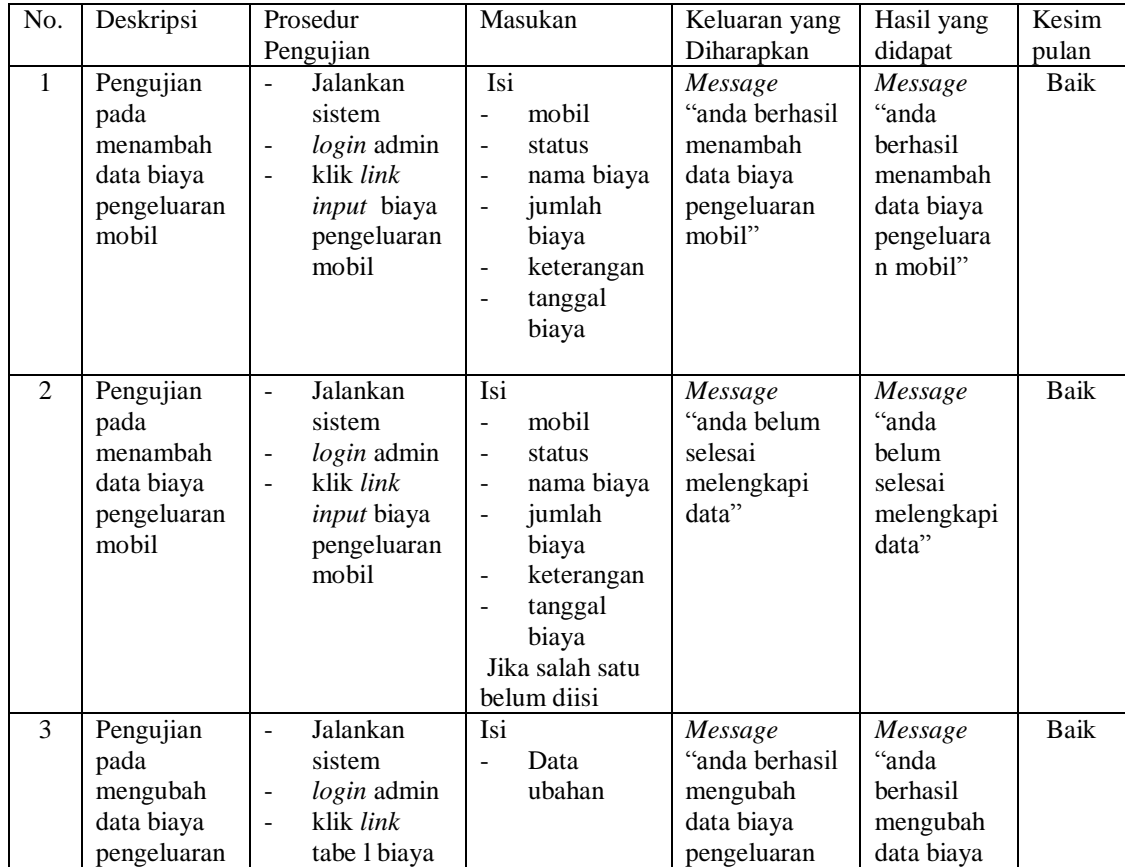

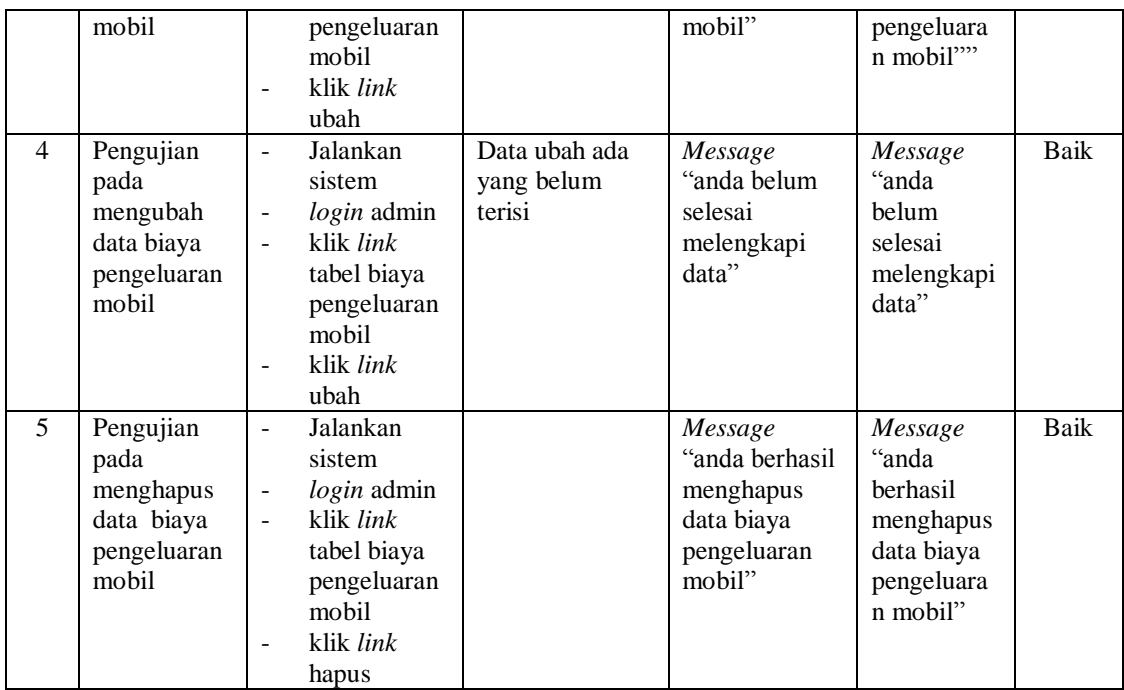

# **Tabel 5.6 Tabel Pengujian Mengelola Data Supir**

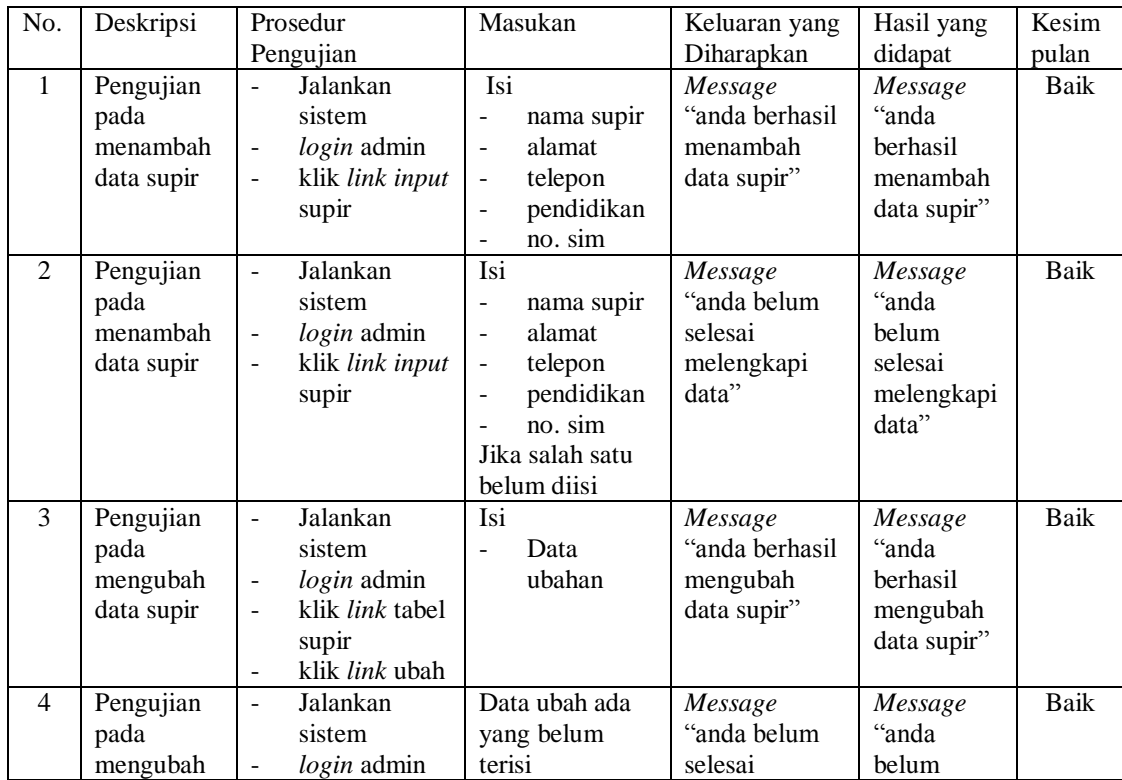

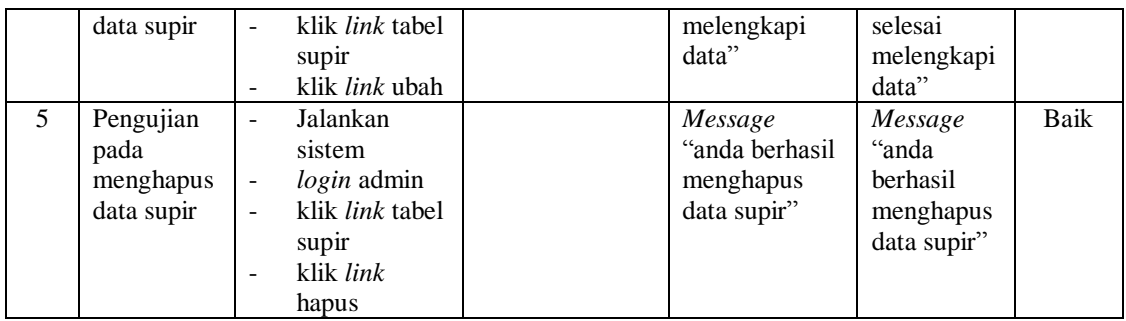

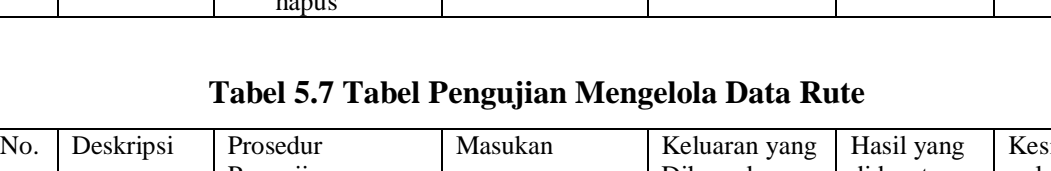

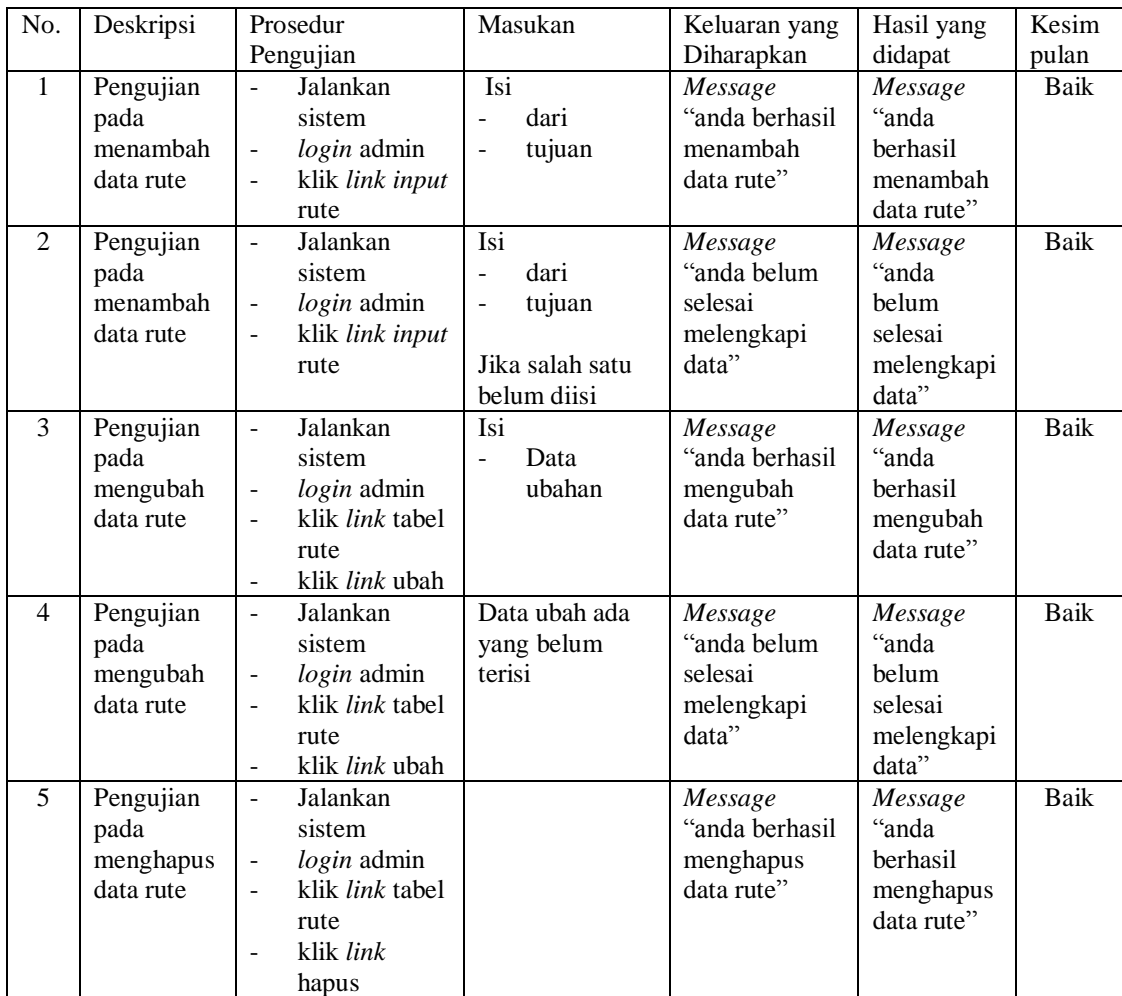

| No.            | Deskripsi                                          | Prosedur<br>Pengujian                                                                                                    | Masukan                                                                                                    | Keluaran yang<br>Diharapkan                                 | Hasil yang<br>didapat                                          | Kesim<br>pulan |
|----------------|----------------------------------------------------|----------------------------------------------------------------------------------------------------|----------------------------------------------------------------------------------------------------|-------------------------------------------------------------|----------------------------------------------------------------|----------------|
| $\mathbf{1}$   | Pengujian<br>pada<br>menambah<br>data<br>angkutan  | Jalankan<br>sistem<br>login admin<br>$\qquad \qquad \blacksquare$<br>atau<br>karyawan<br>klik link input<br>angkutan                        | Isi<br>pelanggan<br>$\overline{\phantom{0}}$<br>mobil<br>$\overline{a}$<br>supir<br>-<br>rute<br>tanggal<br>÷,<br>angkutan<br>data<br>muatan                                                                                                    | Message<br>"anda berhasil<br>menambah<br>data<br>angkutan"  | Message<br>"anda<br>berhasil<br>menambah<br>data<br>angkutan"  | Baik           |
| $\overline{2}$ | Pengujian<br>pada<br>menambah<br>data<br>angkutan  | Jalankan<br>sistem<br>login admin<br>atau<br>karyawan<br>klik link input<br>$\overline{a}$<br>angkutan                                      | Isi<br>pelanggan<br>$\overline{\phantom{0}}$<br>mobil<br>$\overline{\phantom{0}}$<br>supir<br>÷<br>rute<br>$\overline{\phantom{0}}$<br>tanggal<br>$\overline{\phantom{0}}$<br>angkutan<br>data<br>÷,<br>muatan<br>Jika salah satu<br>belum diisi | Message<br>"anda belum<br>selesai<br>melengkapi<br>data"    | Message<br>"anda<br>belum<br>selesai<br>melengkapi<br>data"    | Baik           |
| 3              | Pengujian<br>pada<br>menghapus<br>data<br>angkutan | Jalankan<br>sistem<br>login admin<br>klik <i>link</i> tabel<br>$\overline{\phantom{a}}$<br>angkutan<br>klik link<br>$\overline{a}$<br>hapus |                                                                                                    | Message<br>"anda berhasil<br>menghapus<br>data<br>angkutan" | Message<br>"anda<br>berhasil<br>menghapus<br>data<br>angkutan" | Baik           |

**Tabel 5.8 Tabel Pengujian Mengelola Data Angkutan**

**Tabel 5.9 Tabel Pengujian Mengelola Data Muatan**

| No.           | Deskripsi                                       | Prosedur<br>Pengujian                                                                                                    | Masukan                                                                                                   | Keluaran yang<br>Diharapkan                           | Hasil yang<br>didapat                                       | Kesim<br>pulan |
|---------------|-------------------------------------------------|----------------------------------------------------------------------------------------------------|----------------------------------------------------------------------------------------------------|-------------------------------------------------------|-------------------------------------------------------------|----------------|
| $\mathbf{1}$  | Pengujian<br>pada<br>menambah<br>data<br>muatan | Jalankan<br>sistem<br><i>login</i> admin<br>$\overline{\phantom{a}}$<br>atau<br>karyawan<br>klik <i>link</i> tabel<br>angkutan<br>klik <i>link</i><br>detail | Isi<br>nama<br>barang<br>berat / $kg$<br>-<br>harga / $kg$<br>۰<br>keterangan<br>$\overline{\phantom{0}}$ | Message<br>"anda berhasil<br>menambah<br>data muatan" | Message<br>"anda<br>berhasil<br>menambah<br>data<br>muatan" | Baik           |
| $\mathcal{L}$ | Pengujian<br>pada<br>menambah<br>data           | Jalankan<br>sistem<br>$login$ admin<br>$\overline{\phantom{a}}$<br>atau                                                                                      | Isi<br>nama<br>۰<br>barang<br>$\beta$ berat / kg                                                          | Message<br>"anda belum<br>selesai<br>melengkapi       | Message<br>"anda<br>belum<br>selesai                        | Baik           |

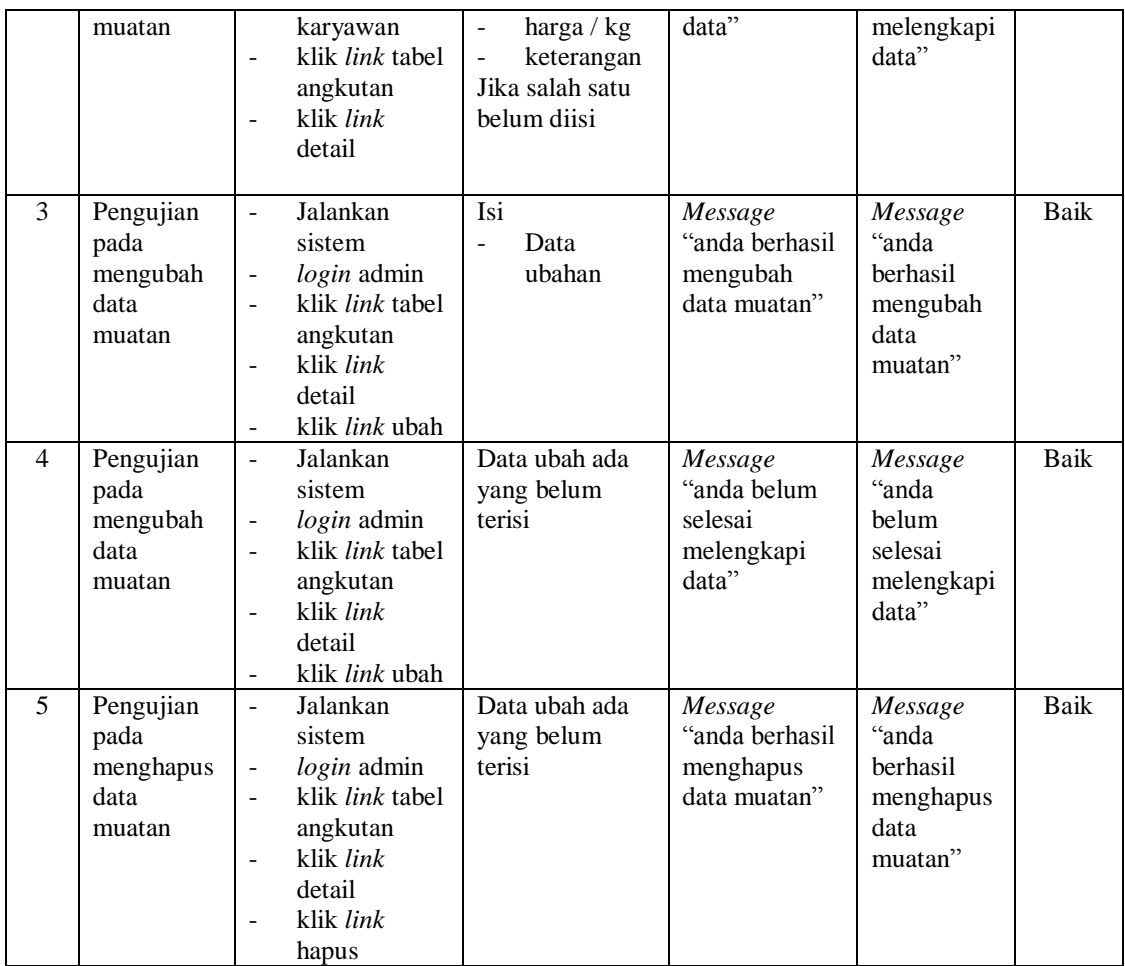

### **5.3 ANALISIS HASIL YANG DICAPAI OLEH SISTEM**

Adapun analisis hasil yang dicapai oleh sistem informasi jasa pengiriman yang telah dibangun dengan menggunakan bahasa pemograman PHP dan *database* MySQL untuk mengatasi permasalahan yang terjadi pada PT. Perkasa Damai Logistik Jambi adalah sebagai berikut :

1. Sistem yang dirancang memberikan kemudahan PT. Perkasa Damai Logistik Jambi dalam melakukan pengolahan data angkutan dan melakukan pencarian data sehingga memudahkan admin untuk mendapatkan informasi yang diperlukan

- 2. Sistem juga memberikan kemudahan untuk admin dalam membuat dan mengrekap laporan-laporan yang akan diserahkan kepada pimpinan khususnya laporan data supir, laporan data mobil, laporan data angkutan
- 3. Sistem yang dirancang juga memberikan kemudahan dalam menampilkan data angkutan, data muatan, mencetak surat jalan dan nota tagihan dengan secara terkomputerisasi menghitung jumlah uang.

## **5.3.1 Kelebihan Sistem**

Adapun kelebihan dari sistem baru ini adalah sebagai berikut :

- 1. Sistem dapat melakukan pengolahan secara terkomputerisasi baik menambah, mengubah, dan menghapus data yang berhubungan dengan pengolahan data angkutan.
- 2. Sistem juga dapat mencetak laporan laporan yang diperlukan seperti laporan pelanggan, laporan mobil, laporan supir, laporan rute, laporan angkutan, surat jalan, dan faktur tagihan.
- 3. Sistem juga dapat melakukan perhitungan secara otomatis untuk total biaya angkutan sehingga mengurangi terjadinya lagi kesalahan dalam perhitungan nota tagihan.

### **5.3.2 Kekurangan Sistem**

Dan kekurangan dari sistem baru ini adalah sebagai berikut :

- 1. Belum adanya fitur yang yang terintergrasi dalam membuat laporan neraca dan laporan laba rugi.
- 2. Belum adanya pengontrolan mengenai keamanan dalam sistem.
- 3. Belum adanya *message box* yang menampilkan konfirmasi surat jalan yang diinputkan *double* pada hari yang sama.